#### 検索エンジンを使いこなす

ITスキル実習

# ホームページ / ウェブページ / ウェブサイト

• ウェブページ(又は単にページ)

✓ WWW上の個々の文書

- ウェブサイト ✓ 特定のドメインにあるウェブページの集合
- ホームページ

✓ ブラウザを起動した時に最初に表示されるページ ✓ ウェブサイトの最上位のページ

#### ポータルサイト

- WWWにアクセスするときの入口となるウェブサイト
- 様々なサービスを複合的に提供
	- → 検索エンジン / ニュース / ウェブメール / 辞書など
- 代表的なポータルサイト

Google / Yahoo! / goo / MSN / Exciteなど

検索エンジン

- ロボット型検索エンジン
	- ✓ ロボットを使って情報収集 → キーワード検索 ✓ 代表:Google
- ディレクトリ型検索エンジン
	- ✓ 人手で情報収集 → ディレクトリ型に分類 ✓ 代表:dmoz
- メタ検索エンジン
	- ✓ 複数の検索エンジンを利用して検索
	- ✓ 代表:ceek.jp

#### Google

• 複数のキーワードを含むページを検索

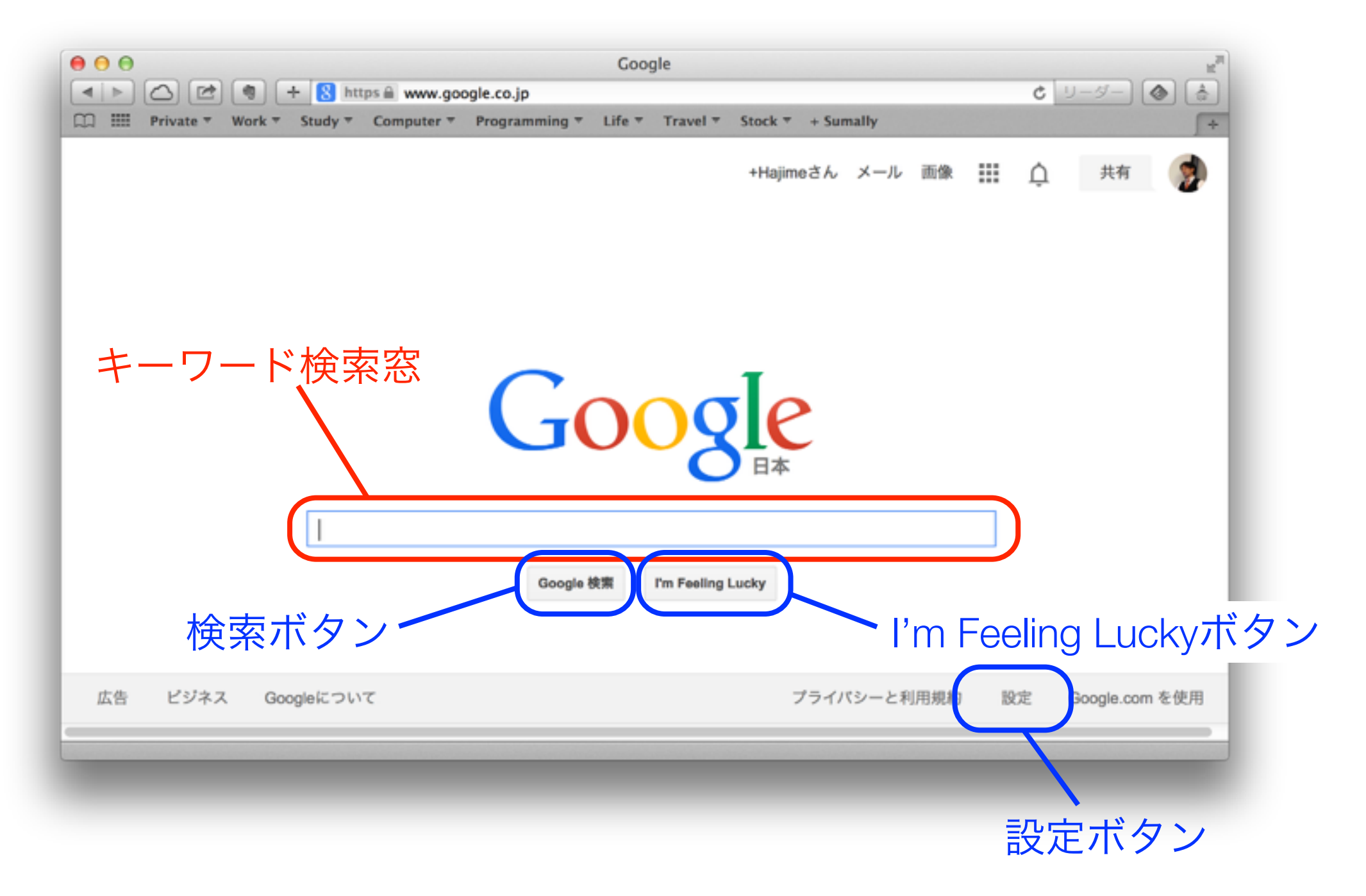

# 設定ボタン

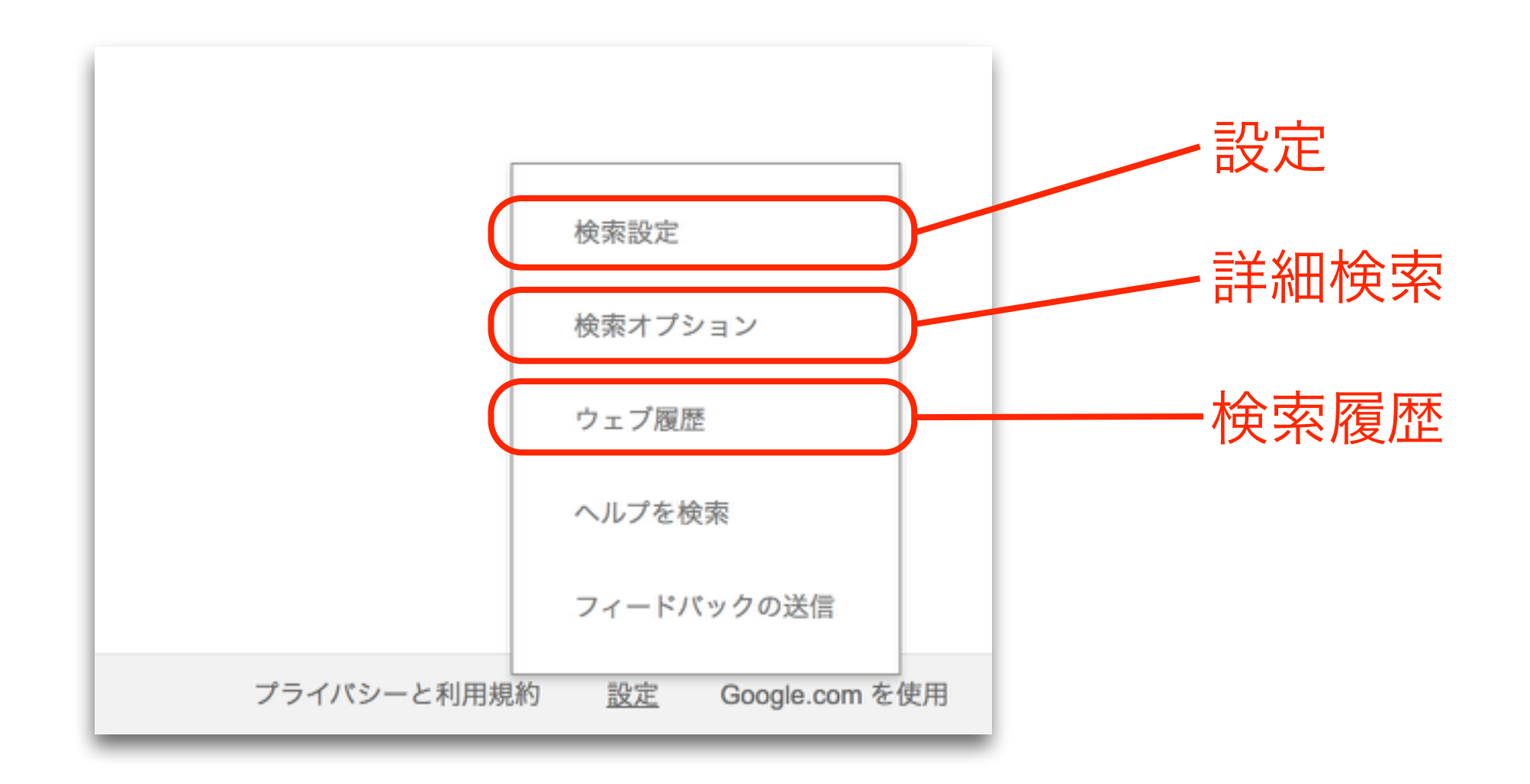

設定

- セーフサーチの設定
- インスタントサーチの切り替え
- 検索結果の表示数
- 検索対象言語の設定

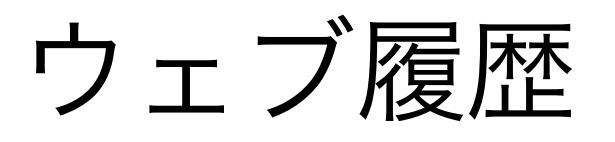

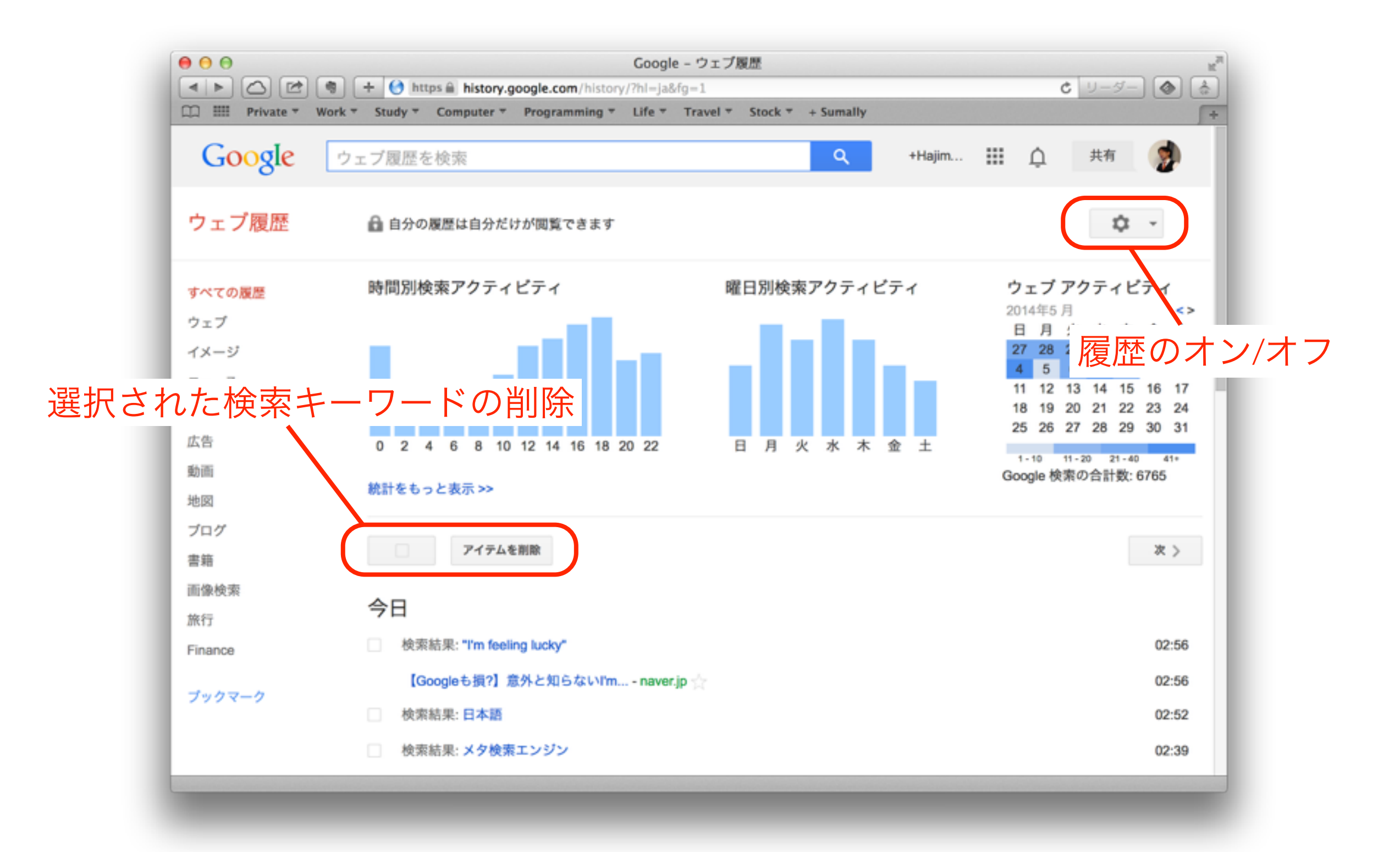

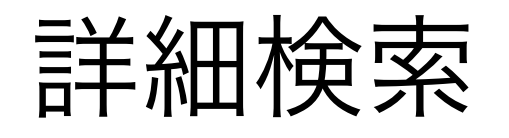

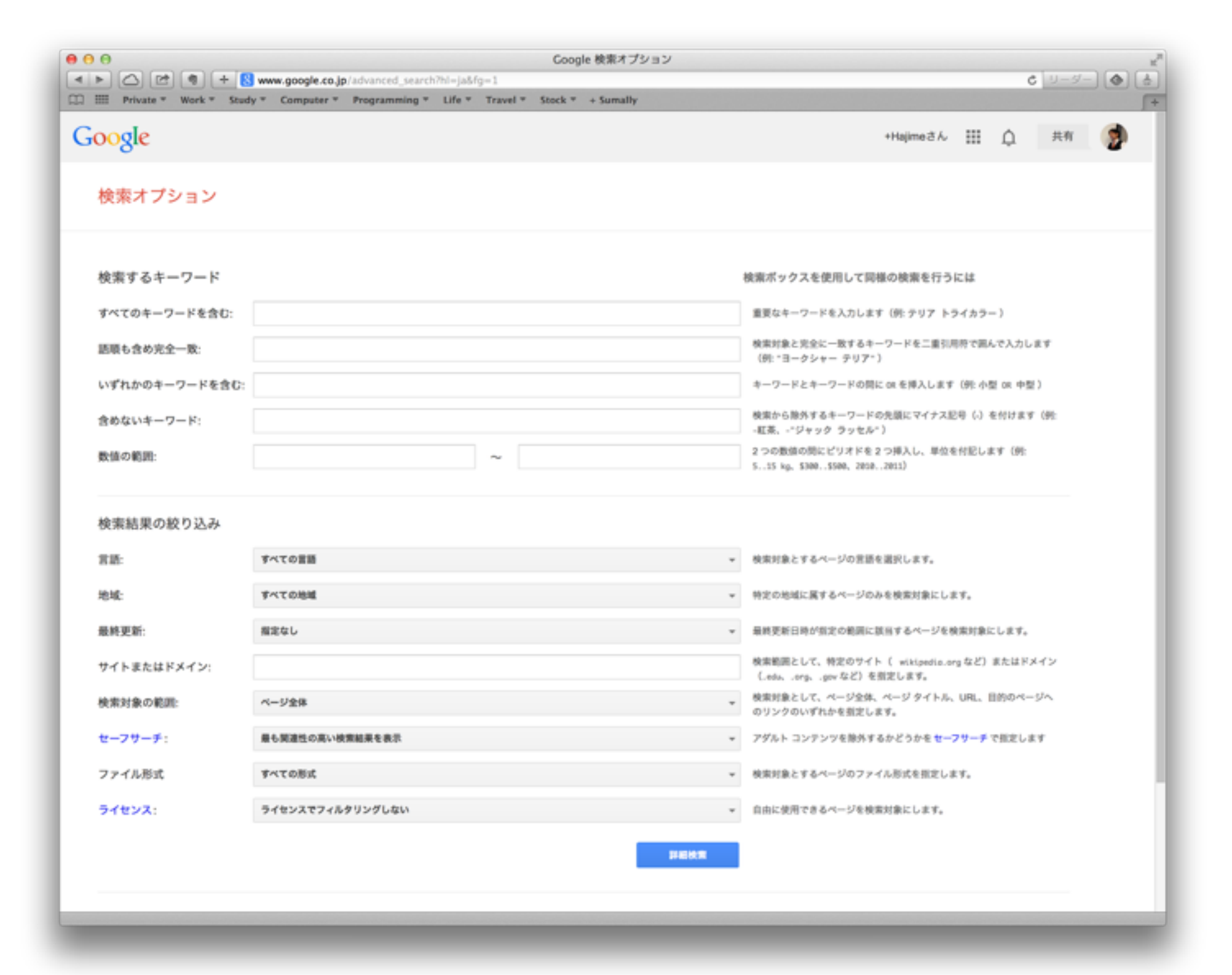

# Googleの検索演算子

• 詳細検索を通常の検索窓で行うための記号

# Googleの検索演算子 (1)

- キーワードを含まないページの検索 → キーワードの前に「-」(マイナス記号)を付ける 例)「ジャガー 速度 -車」
- 完全一致検索
	- → キーワードを「" 」(ダブルクォート)で括る
	- 例)「"imagine all the people"」
- OR検索=いずれかのキーワードを含むページの検索 → キーワードを「OR」で区切る 例)「ワールドカップ 開催地 2014 OR 2018」

# Googleの検索演算子 (2)

- ワイルドカード検索=任意の部分文字列で検索
	- → 任意にしたい部分に「\*」(半角アスタリスク)を利用 ※ 日本語の場合は全体を「"」で括る 例)「"捨てる\*あれば拾う\*あり」
- 特定のサイト内の検索
	- → キーワードとして「site:ドメイン名」を追加する
	- 例1) 「オリンピック site:.go.jp」
	- 例2) 「パンダ -site:wikipedia.org」

# Googleの検索演算子 (3)

• 数値範囲の検索

→ キーワードとして「数値..数値」を追加する 例)「カメラ 5000円..10000円」

• ファイルタイプ検索=特定のファイルを検索する → キーワードとして「filetype:拡張子」を追加する 例)「ウェブ 評価 filetype:pdf」

#### 学術文献の検索

- 図書館 → CiNii / OPACなど
- Google Scholar → https://scholar.google.co.jp